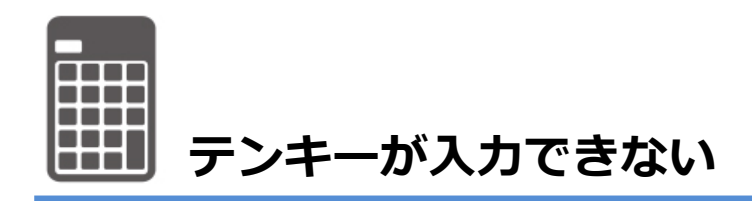

# ① .【**Num Lk**】キーを押す

キーボードの【Num Lk】キーに、刻印されている文字に合わせて、【Num Lk】キーを押します。

## **Scr Lk** と **Num Lk** が刻印されている場合

【Num Lk】キーを押します。

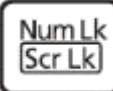

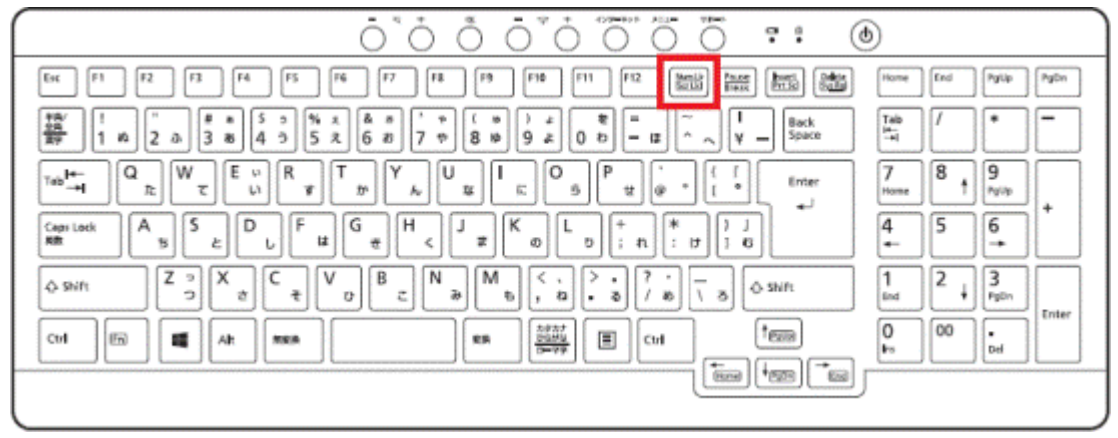

(Scr Lk と Num Lk が刻印されているキーボードの一例)

#### **Insert** と **Num Lk** が刻印されている場合

【Fn】キーを押しながら、【Num Lk】キーを押します。

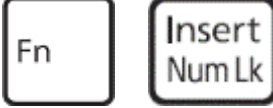

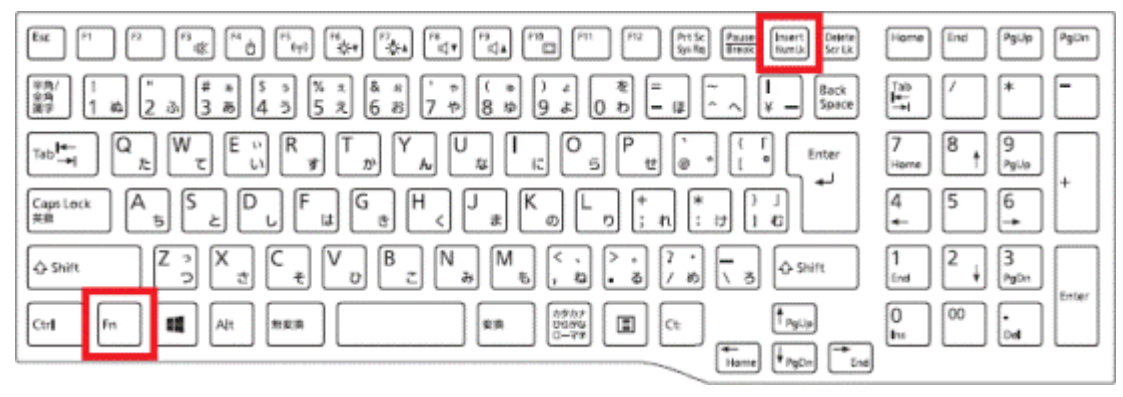

(Insert と Num Lk が刻印されているキーボードの一例)

## ② .**Num Lock** 機能が有効かどうかを確認する

Num Lock 機能が有効かどうかを、次のいずれかの方法で確認します。機種によって確認できる方法は 異なります。

画面に「Num Lock: On」と表示されることを確認する

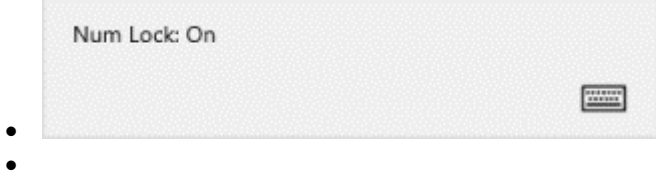

## アドバイス

Windows のサインイン画面や、BIOS の画面では、「Num Lock: On」や「Num Lock: Off」は表示されま せん。

そのときは、テンキーを押し、数字または伏字(「■」や「\*」、「●」)が入力されるかどうかで確認してくださ い。

状態表示 LED の Num Lk ランプが点灯したことを確認する

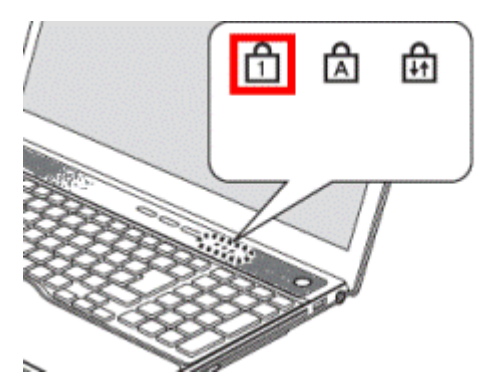